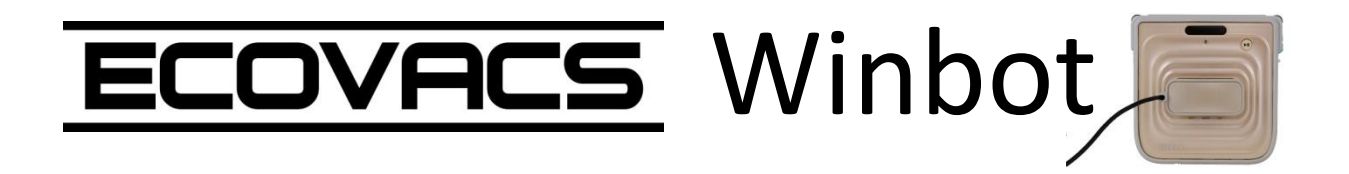

# **Foire Aux Questions**

*Nous vous remercions pour l'achat de votre Ecovacs WINBOT, vous trouverez ci-dessous les questions les plus fréquentes sur l'utilisation de votre robot nettoyeur de vitres.*

- **Cas n°1 :** *« Mon Winbot ne charge pas, aucun voyant vert ne s'allume. » P.2*
- **Cas n°2 :** *« Une fois sur « ON » et le robot positionné sur la fenêtre, le voyant bleu ne s'allume pas ou, en cours de fonctionnement l'alarme sonne et le voyant rouge s'allume » P.3*
- **Cas n°3 :** *« Le Winbot émet une alarme, et le voyant lumineux clignote rouge » P.4*

## **Cas n°1**

- *« Mon Winbot ne charge pas, aucun voyant vert ne s'allume. »*
- 1- Vérifiez que le bouton d'allumage soit positionné totalement à droite vers le logo de charge :

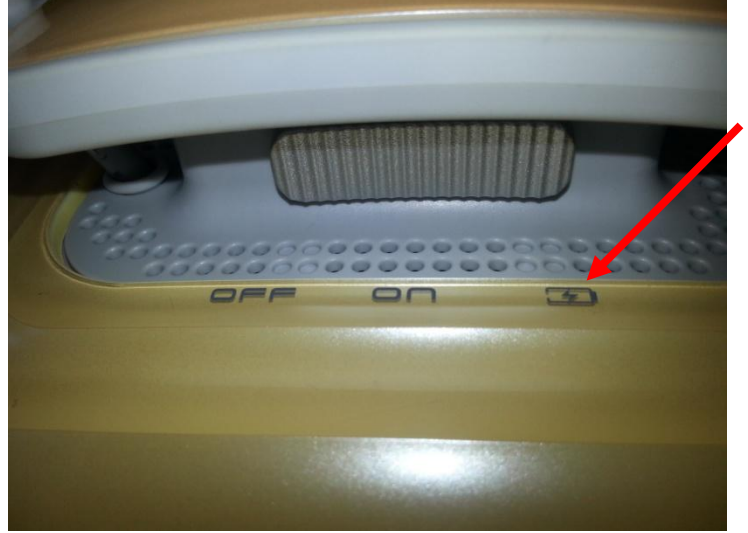

2- Vérifiez sur l'autre face du robot que le bouton soit positionné sur « **I** »

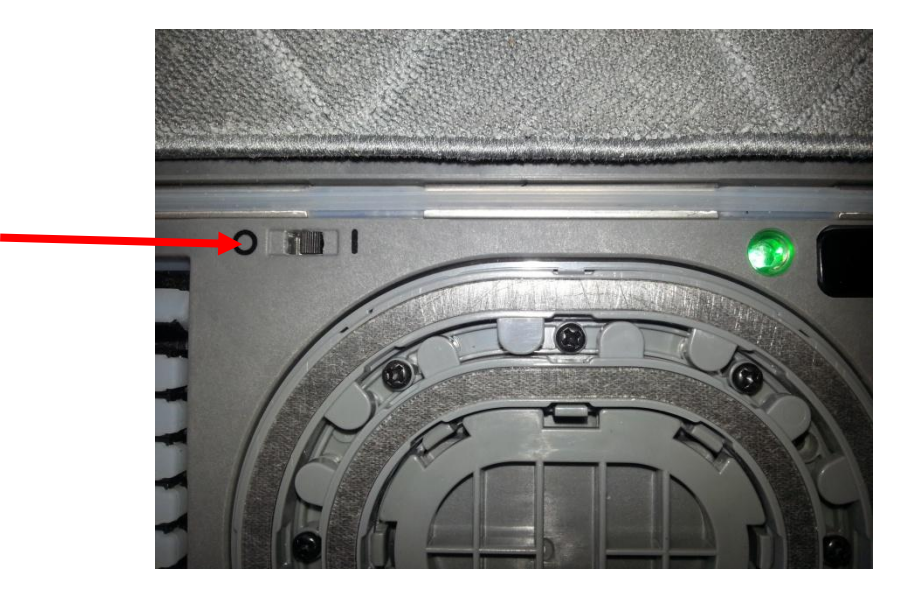

### **Cas n°2**

-

- *« Une fois sur « ON » et le robot positionné sur la fenêtre, le voyant bleu ne s'allume pas ou, en cours de fonctionnement l'alarme sonne et le voyant rouge s'allume »*
	- 1- Si les lingettes du Winbot sont mal positionnées sur le robot ce sympthôme peut apparaître. Pour cela il est impératif que les lingettes soient positionnées bien à plat : frotter de gauche à droite sur la lingette pour qu'elle se scratche bien au robot.
	- 2- La vitre n'est pas assez lisse, pas assez épaisse(minimum 5mm) ou trop sale.
	- 3- La lingette du bas ne doit absolument pas toucher la cupule\*, sans quoi la succion ne se fera pas correctement et le robot ne se mettra pas en marche. Positionnez la lingette comme indiqué sur la photo :

*Ici la lingette ne doit pas toucher la cupule (\*La cupule correspond aux deux ovales concentriques sous le robot : c'est la bouche de succion)*

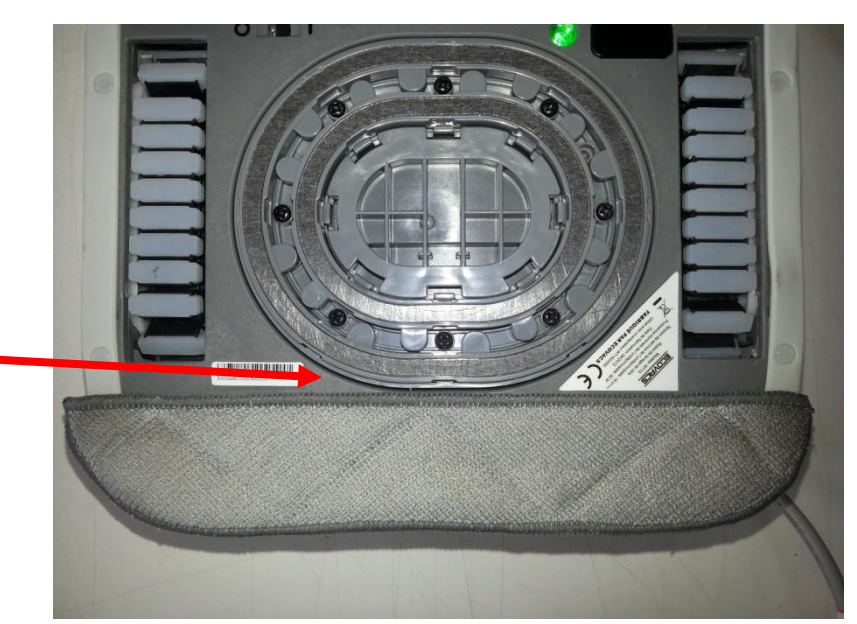

4- Vérifiez l'état de la cupule : si le joint est abîmé le robot ne sera plus fermement tenu à la fenêtre, le voyant ne passera pas au bleu :

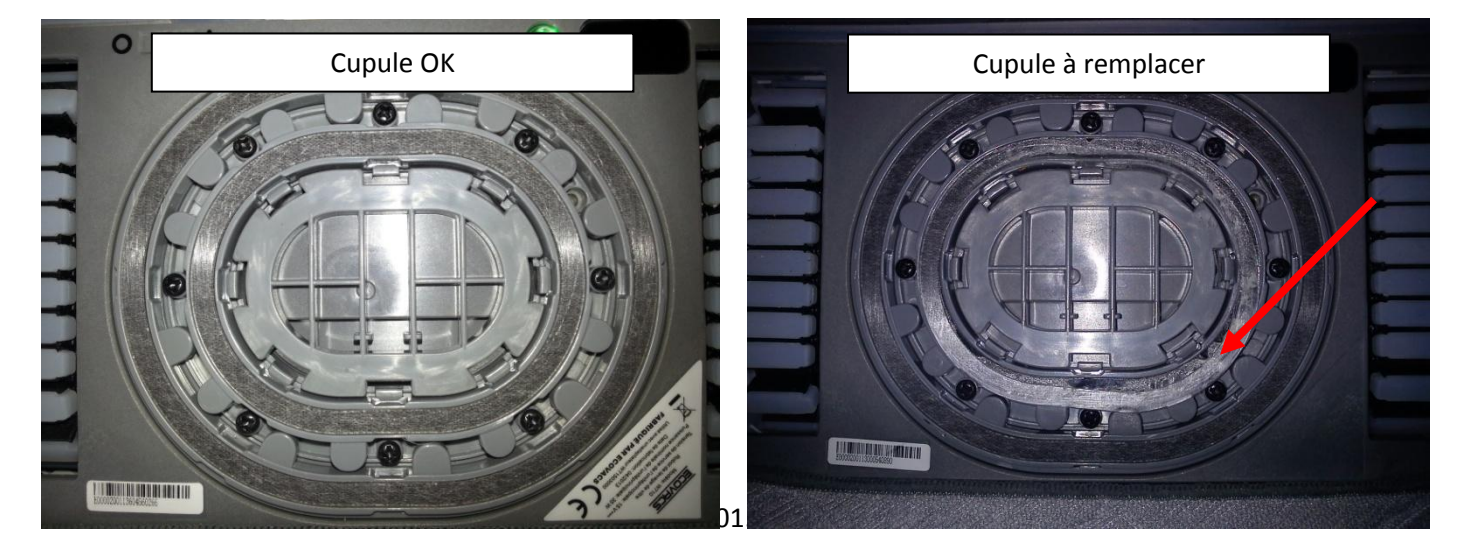

#### **Cas n°3**

#### - *« Le Winbot émet une alarme, et le voyant lumineux clignote rouge »*

#### **Trois cas de figure ont pu se produire :**

- 1- Si le Winbot est contre le cadre de la fenêtre, écartez-le de ce cadre à l'aide de la télécommande puis appuyez sur le bouton **START** de l'unité ou sur le bouton **RESET** de la télécommande pour lancer le processus de nettoyage
- 2- Winbot a rencontré des débris solides sur la fenêtre qui ont entraîné une perte de succion au niveau de l'anneau extérieur de la cupule et ne peut pas se dégager de luimême de cet emplacement sans risque de perte de succion et ainsi risquer de tomber de la fenêtre : Appuyez sur le bouton **START** de l'unité ou sur le bouton **RESET** de la télécommande pour lancer le processus de nettoyage
- 3- Vérifiez que le robot est toujours branché sur la prise de courant. (Voir le cas n°2 si votre problème n'est pas résolu)